**Česká zemědělská univerzita v Praze**

# **Institut vzdělávání a poradenství**

**Katedra pedagogiky**

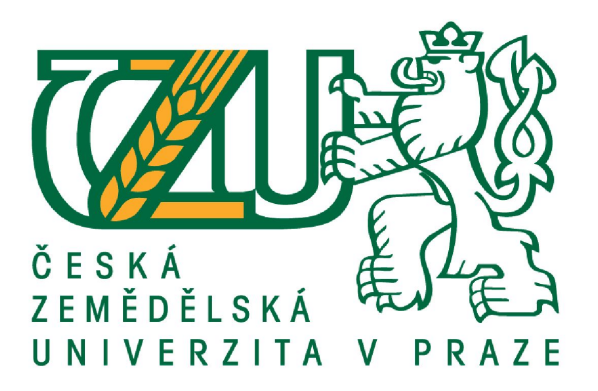

# **Online nástroje při vyučování**

# **odborných IT předmětů**

Závěrečná práce

## Autor: **Ing. Pavel Husa**

Vedoucí práce: Ing. Kateřina Tomšíková

2019

# **Zadávací list**

# **ČESTNÉ PROHLÁŠENÍ**

Prohlašuji, že jsem závěrečnou práci na téma: **Online nástroje při vyučování odborných IT předmětů** vypracoval samostatně a citoval jsem všechny informační zdroje, které jsem v práci použil a které jsem rovněž uvedl na konci práce v seznamu použitých informačních zdrojů.

Jsem si vědom, že na moji závěrečnou práci se plně vztahuje zákon č. 121/2000 Sb., o právu autorském, o právech souvisejících s právem autorským a o změně některých zákonů, ve znění pozdějších předpisů, především ustanovení § 35 odst. 3 tohoto zákona, tj. o užití tohoto díla.

Jsem si vědom, že odevzdáním závěrečné práce souhlasím s jejím zveřejněním podle zákona č. 111/1998 Sb., o vysokých školách a o změně a doplnění dalších zákonů, ve znění pozdějších předpisů, a to i bez ohledu na výsledek její obhajoby.

Svým podpisem rovněž prohlašuji, že elektronická verze práce je totožná s verzi tištěnou a že s údaji uvedenými v práci bylo nakládáno v souvislosti s GDPR.

V ………………. dne …………………… …………………………….

(podpis autora práce)

# **PODĚKOVÁNÍ**

Rád bych touto cestou poděkoval vedoucímu této práce Ing. Kateřině Tomšíkové za přijetí vedení této práce a velkou pomoc při konzultacích. Děkuji též rodině za podporu při studiu i tvorbě závěrečné práce.

## **Abstrakt**

Tato závěrečná práce pojednává o využití online nástrojů ve výuce odborných IT předmětů. Teoretická východiska práce obsahují popis funkce, rozdělení a vhodnosti použití materiálně didaktických pomůcek. Autor popisuje základní typy online nástrojů a jejich možné použití ve výuce. Jsou popsány nástroje pro podporu výuky odborných IT předmětů, jako třeba online kurzy, LMS, komunitní weby. V praktické části je uveden systém GitHub Classroom a jeho užití jako systému pro zadávání a odevzdávání praktických úloh. Práce obsahuje v praktické části celkem sedm autorem vytvořených úloh. Je popsáno téma a cíle, ke kterému byly tyto úlohy použity. Další částí je evaluace procesu zapojení tohoto systému ve výuce, toto hodnocení je provedeno pozorováním a popisem použití systému v praxi. Jsou navrhnuta určitá možná vylepšení a cesty, kam jde tento směr dále rozvíjet. Práce může sloužit jako pomůcka pedagogů, kteří vyučují odborné IT předměty. Ačkoli jsou uvedené úlohy pouze k jednomu předmětu, lze systém univerzálně použít v jakémkoliv praktickém vyučování IT předmětů.

## **Klíčová slova**

vzdělávání, střední škola, informační technologie, online nástroje

#### **Abstract**

This thesis describes using of online tools in teaching of specialized IT subjects on a high school. Theoretical outcomes are provided, usage of material didactic aid are described as well as their types, functions and usability. Author describes basic kinds of online tools and their utilisation in education. LMS, IT community sites, online courses are mentioned. In main part of the thesis is presented online tool GitHub Classroom as assignment and assessment system of practical IT tasks. Thesis includes seven assignments designed by author. Next part is an evaluations of this process in real education, this was achieved by observation and analysis of this observation. Minor improvements are provided. This thesis can provide useful information for IT high school teacher.

### **Keywords**

education, high school, ICT, online tools

## **OBSAH**

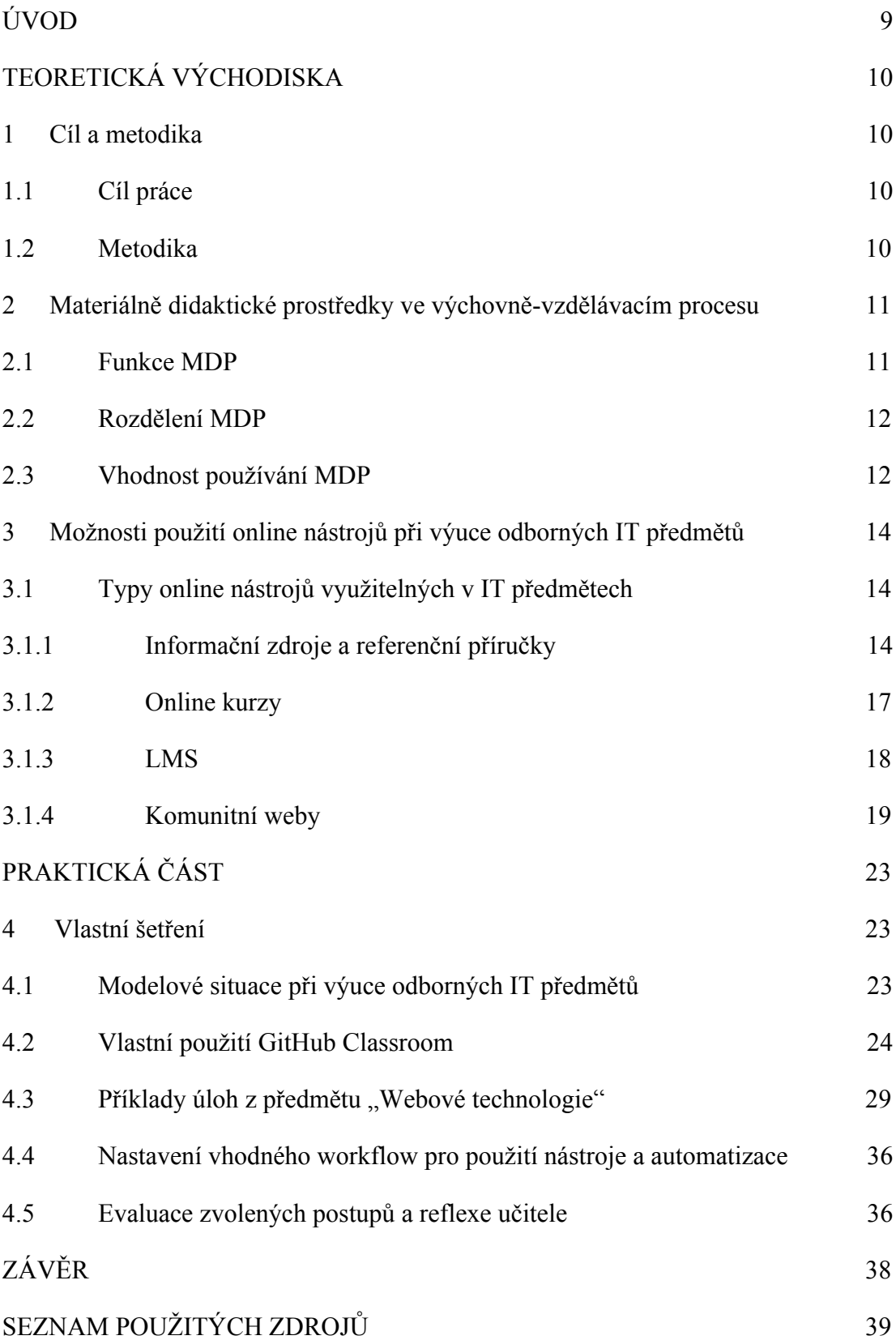

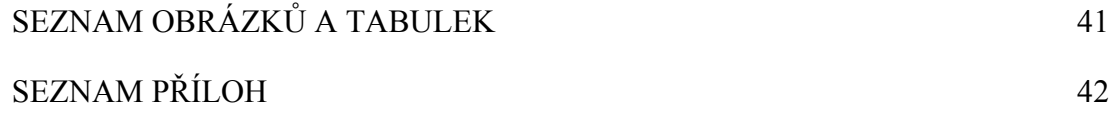

## **ÚVOD**

Informační technologie (IT) patří k nejdynamičtějším oborům dneška. Celé odvětví se rozvíjí velice rychle a nové technologie vznikají každý den. Lze také předpokládat, že IT obory budou nadále růst a jejich rozmanitost a šíře se bude ještě zvětšovat.

Právě z této rychlosti a dynamičnosti celého odvětví pramení také tlak na budoucí i stávající zaměstnance držet krok s vývojem a neustrnout v technologiích, které nejsou již aktuální a moderní. Ten, kdo používá moderní informační technologie, musí neustále sledovat jejich vývoj a dle svých možností přispět i jejich většímu použití ve vzdělávání i běžném životě. Jakákoli novinka časem zastará a je nahrazena novým trendem.

Ještě větší tlak je proto kladen na vzdělávací instituce, které vychovávají budoucí IT odborníky. Jak učit poznatkům, které se neustále rozvíjí, aktualizují, mění a zdokonalují? Vlivem globalizace dochází k výrazným změnám v ekonomice i lidském společenství. Ve světě informačních technologií to platí dvojnásob, protože IT svět se mění již nyní velice rychle.

Odpověď na předchozí otázku není snadná a tato práce si neklade za cíl na ni odpovědět. V počítačovém světě totiž zcela automaticky dochází k tomu, že předměty IT oboru lze efektivně vyučovat pouze za pomocí IT technologií.

Právě tento poznatek je základem této závěrečné práce, která se pokusí co nejaktuálněji zmapovat současné nástroje. Autor, který sám působil jako vzdělavatel v oblasti IT, je si plně vědom faktu, že práce poslouží jako aktuální zdroj informací pouze krátkou dobu. Jakékoli tištěné médium nemůže obstát v aktuálnosti dnešním rychlým online médiím, avšak má zde stále své opodstatněné místo.

V současné době, zejména v technických odvětvích, platí snad ještě víc než kdy předtím, že vzdělávání je kontinuální proces, který trvá celou dobu našeho života.

## **TEORETICKÁ VÝCHODISKA**

## **1 Cíl a metodika**

## **1.1 Cíl práce**

Cílem závěrečné práce je vytvoření vlastních návrhů využití online nástrojů pro podporu odborných IT předmětů, jejich následné ověření v edukační realitě a zhodnocení.

## **1.2 Metodika**

Teoretická část práce obsahuje literární rešerši mapující současný stav poznání zpracovávané problematiky. V práci jsou vysvětleny stěžejní pojmy nutné k pochopení zpracovávané problematiky, a to s využitím tištěných i online zdrojů.

Praktická část pak obsahuje analýzu problematiky na vybrané střední škole. Na základě výsledků empirické části práce jsou navrženy konkrétní online nástroje pro podporu výuky včetně příkladů jejich využití a ověření v edukační realitě. Návrhy jsou zhodnoceny za použití metody pozorování.

# **2 Materiálně didaktické prostředky ve výchovně-vzdělávacím procesu**

Materiálně didaktické prostředky (MDP) ve výchovně vzdělávacím procesu působí jako podpůrný prostředek, který může do značné míry rozhodovat o efektivitě vzdělávacích procesů. Charakter didaktické techniky se po několik staletí neměnil, ale s nástupem digitální techniky a informačních a komunikačních technologií se možnosti vzdělávání posouvají výrazným způsobem (Slavík a kol, 2012).

Významnou roli MDP ve vzdělávání v současnosti přebírá internet jako univerzální prostředí pro sdílení vzdělávacích materiálů a prostředí pro kooperaci při řešení problémů. Internet jako prostředí pro vzdělávání má velký význam právě v oborech vzdělání zaměřených na informatiku.

Pozitivní vlastnosti internetu ve vztahu ke vzdělávání lze spatřovat v tom, že umožňuje podle Slavíka a kol. (2012) relativně snadné a rychlé šíření vzdělávacího obsahu ke vzdělávaným, využívání multimediálního vzdělávacího obsahu, snadné začlenění interaktivního obsahu, rychlé opravy, doplnění a aktualizaci vzdělávacího obsahu a šíření vzdělávacího obsahu k relativně neomezenému okruhu vzdělávaných.

Na druhé straně existují i určitá rizika při začlenění internetových zdrojů do výuky. Pravdivost, přesnost a aktuálnost používaných informačních zdrojů musí vždy předem posoudit pedagog. Každý informační zdroj použitý ve výuce je nutné podrobit pečlivému posouzení. Odborné portály s vysokou návštěvností uživatelů získávají obvykle svůj kredit právě tím, že jsou pravidelně aktualizované a případné chyby jsou opravovány například právě zpětnými informacemi od uživatelů.

## **2.1 Funkce MDP**

MDP podle Slavíka a kol. (2007) plní následující funkce: zpřístupňují učivo různými cestami, aktivizují žáky při vyučování, působí motivačně, působí emocionálně, na volní sféru žáků, racionalizují a zintenzivňují práci učitele, pomáhají spojení teorie s praxí aj.

Při hodnocení funkcionality internetových zdrojů a aplikací použitelných ve výuce je třeba hodnotit zejména (Slavík a kol., 2012):

- didaktickou úroveň zpracování aplikace (dodržení obecných didaktických zásad a postupů, vzdělávací cíle, míra názornosti, uplatnění zpětné vazby),
- hodnocení obsahu aplikace (rozsah a hloubka zpracování tématu, soulad s cíli vzdělávání v daném předmětu),
- pohled uživatele (náročnost na obsluhu, úroveň navigačních prvků, požadavek vstupních znalostí a dovedností),
- technické požadavky na provoz (požadavek na rychlost připojení k internetu, nutnost instalace dalších doplňků a modulů apod.).

## **2.2 Rozdělení MDP**

Za MDP lze považovat vše, co kromě mluveného slova používá pedagog nebo žák ve vzdělávacím procesu (Slavík a kol., 2012).

Učební pomůcky jsou nositeli didaktické informace a napomáhají svými funkcemi k dosažení vzdělávacích cílů. Naproti tomu didaktická technika slouží jako prostředek ke zprostředkování a předkládání didakticky zpracovaných informací.

Učebnice jsou základním učebním prostředkem, který konkretizuje výchovné a vzdělávací cíle učebních osnov, vymezuje rozsah a obsah učiva a poskytuje podklady pro vypěstování intelektuálních a praktických dovedností, stanovených učebními osnovami (Slavík, Miller, 2012).

Elektronické textové pomůcky mohou učiteli odborných předmětů pomoci v situaci, kdy potřebuje pro výuku získat např. aktuální informace, které "klasická" učebnice nemůže obsahovat. Elektronické textové pomůcky nemají zpravidla charakter učebnice (Slavík, Miller, 2012).

V oblasti informatických předmětů jsou mnohem častěji používány elektronické texty, uživatelské příručky apod. Tištěné klasické učebnice pro výuku v informatických předmětech často postrádají aktuálnost a nejsou k obvykle dispozici pro nejnovější verze jednotlivých technologických platforem.

## **2.3 Vhodnost používání MDP**

Jak uvádějí Slavík a Miller (2012), použití materiálních prostředků musí být promyšlené a didakticky zdůvodněné tak, aby plnilo následující funkce:

- zpřístupnění učivo různými cestami,
- aktivizace žáků při vyučování,
- motivační a emocionální působení na volní sféru žáků,
- racionalizace práce učitele,
- spojování teorie s praxí.

Systém GitHub, který byl použit ve výuce informatických předmětů na střední odborné škole EDUCAnet splňuje většinu výše jmenovaných požadavků na použití MDP.

# **3 Možnosti použití online nástrojů při výuce odborných IT předmětů**

## **3.1 Typy online nástrojů využitelných v IT předmětech**

## **3.1.1 Informační zdroje a referenční příručky**

Jak již bylo naznačeno v úvodu této práce, mezi nejaktuálnější zdroje pro IT obory patří online zdroje. I nejnovější kniha musí projít určitým redakčním a vydavatelským procesem, který může trvat i několik let. Než se poté dostane k uživatelům, případně je použit jako zdroj učiva pro žáky, bývají informace již zastaralé, případně jsou nahrazeny novými. Toto neplatí zcela u teoretických principů informatiky a algoritmizace.

Referenční příručky jsou uživatelské manuály popisující používání určitého programovacího jazyka, hardwaru, software apod. Je často vydávána autoritou, která vyvíjí danou technologii nebo se podílí na vývoji standardu. V následující tabulce jsou uvedeny odkazy na základní referenční příručky týkající se webových technologií.

| Název               | Odkaz                                                  |
|---------------------|--------------------------------------------------------|
| W3Schools           | https://www.w3schools.com/                             |
| DevDocs             | https://devdocs.io/                                    |
| freeCodeCamp Guides | https://guide.freecodecamp.org                         |
| <b>MDN Web Docs</b> | https://developer.mozilla.org/en-US/docs/Web/Reference |
|                     |                                                        |

**Tabulka 1: Online referenční příručky**

Zdroj: vlastní zpracování, 2019

Uvedené referenční příručky mohou být poskytnuty žákům jako relevantní zdroj informací. Nabízí správné a aktuální použití konkrétní technologie. Většina referenčních příruček také obsahuje příklady použití, které jsou zvláště vhodné pro méně zkušené ale i pro pokročilé. Všechny tyto zdroje jsou v angličtině, předpokládá se tedy porozumění psanému technickému textu ze strany žáka.

Webový portál W3schools je webový vývojářský web, který obsahuje návody a odkazy na jazyky pro vývoj webových aplikací, jako jsou HTML, CSS, JavaScript, PHP, SQL, Python, jQuery, Java, W3.CSS a Bootstrap, které pokrývají většinu aspektů webového programování. Portál W3Schools je velmi přehledný, používá jednoduchá vysvětlení kódu se stručnými příklady, jak je možné kód používat. Výukové programy W3Schools začínají od základní úrovně a pokračují až k profesionálním referencím. Pomocí online editoru "Try It Yourself" ("vyzkoušejte sami") je možné experimentálně spustit vložený počítačový kód a případně vyzkoušet vlastní úpravy kódu pro zjištění jeho funkcionality (W3Schools, 2019).

Základním prvkem W3Schools jsou tutoriály, které krok za krokem provádějí uživatele (žáka) vybraným úsekem učiva (Obrázek 1). Tutoriály jsou bohatě doplněny příklady praktického použití kódu a obrázky. Druhou část tvoří referenční přehled ke zvolenému tématu, který je využitelný hlavně pro rychlé vyhledání informací. Ve třetí části jsou soustředěny přehledně všechny příklady k procvičování. Poslední část tvoří interaktivní cvičení, která poskytnou uživateli (žákovi) okamžitou zpětnou vazbu - informaci o zvládnutí kódu. Z hlediska didaktických možností představuje portál ucelené řešení, které je využitelné jak pro přímou výuku, tak i pro samostatnou domácí přípravu žáků.

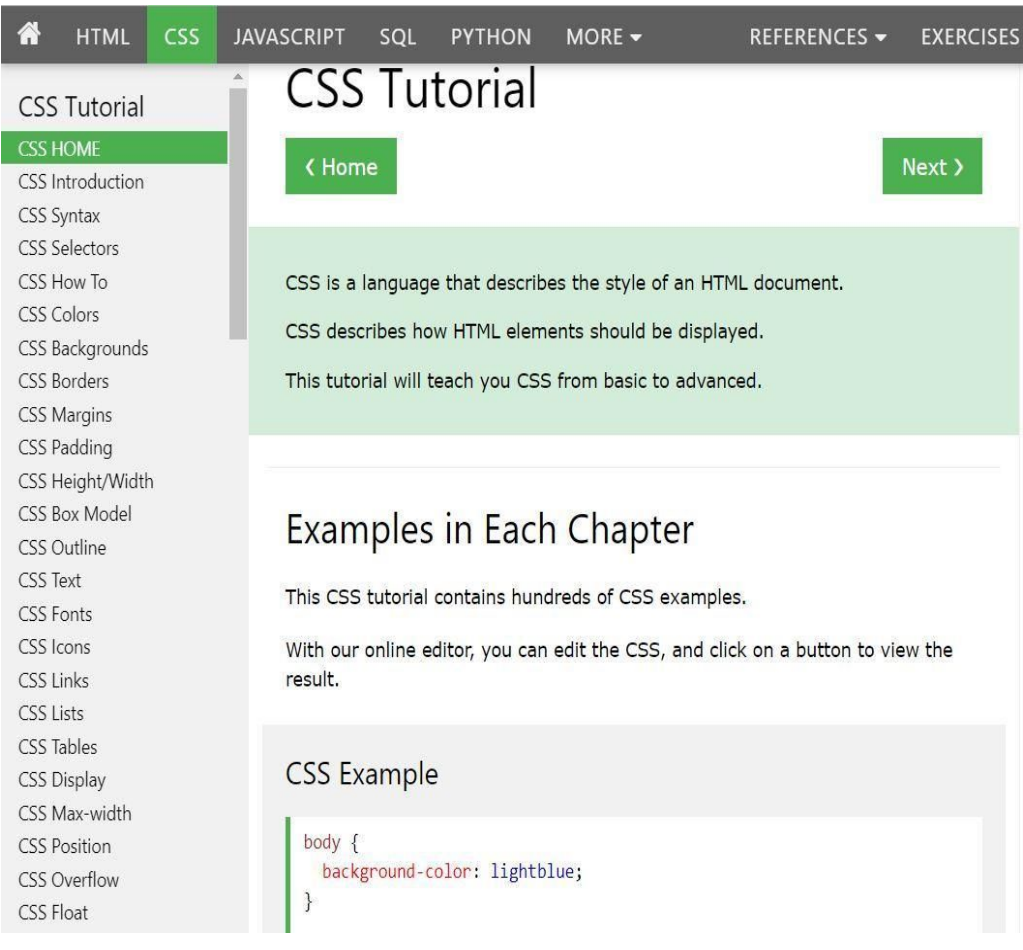

### **Obrázek 1: W3Schools tutorial**

### Zdroj: W3Schools, 2019

Portál DevDoc pokrývá mnohem širší spektrum technologií používaných pro stavbu webových stránek než W3Schools. Obsahuje též příklady, avšak celkové zpracování je méně přehledné a rozsah použitých didaktických nástrojů je malý.

Portál FreeCodeCamp je vytvářen také s ohledem na možné využití žáky škol a proto obsahuje mnohé didaktické prvky, které usnadňují učení. Výsledky vzdělávání mohou být pro uživatele (žáka) ukládány. Úlohy jsou doplněny videonávody a interaktivními cvičeními. Portál poskytuje také bohatou zpětnou vazbu (Obrázek 2). FreeCodecamp umožňuje na základě výsledků studia získat různé certifikáty ve zvolené oblasti formou samostudia v délce nejméně 300 hodin.

### **Obrázek 2: Zpětná vazba na portálu FreeCodeCamp**

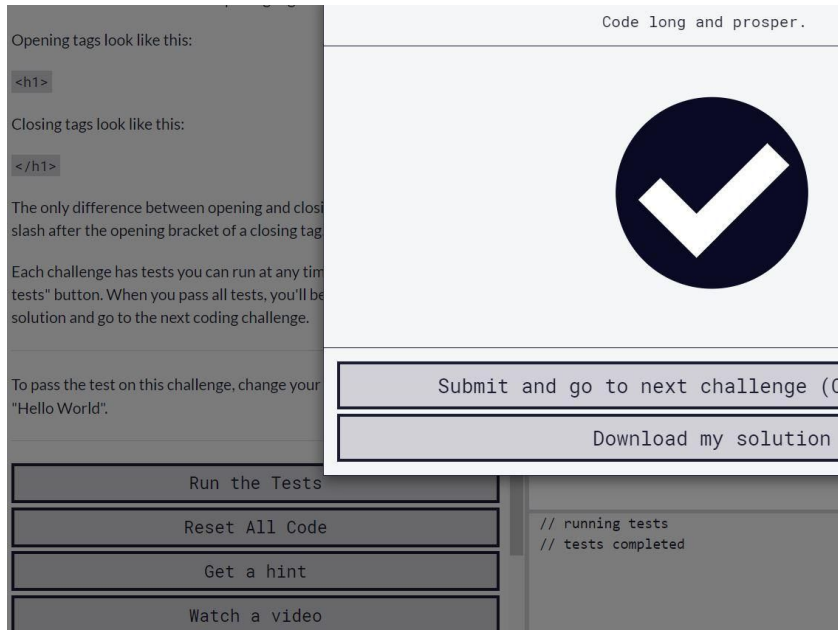

#### Zdroj: FreeCodeCamp, 2019

Portál MDN Web Docs se svým pojetím a zpracováním blíží k portálu W3Schools. Ke všem tématům je zpracován vždy tutoriál a referenční příručka. V tutoriálech je kladen důraz na provázanost jednotlivých témat. Každá část je opatřena přehledem prerekvizit (požadovaných předchozích znalostí a dovedností) potřebných pro pochopení tématu. Mezi referenční příručku v českém jazyce patří třeba portál https://www.jakpsatweb.cz/ Dušana Janovského. Nelze mu odepřít svou důležitou roli v popularizaci a rozšíření povědomí o webových technologiích. V dnešním kontextu má ale cenu pracovat s anglicky psanými portály, které nabízí aktuálnější informace.

#### **3.1.2 Online kurzy**

Na internetu jsou k dispozici desítky online kurzů zaměřených na různé technologie. Liší se podle zaměření, rozsahu, náročnosti. Některé kurzy jsou poskytovány zdarma, ve větším množství jsou zpoplatněny. Některé kurzy jsou vytvořené jako prostředí pro samostudium, další nabízí virtuální třídu, kde uživatel dostává zpětnou vazbu od mentora (ANON, 2019).

Pro edukační praxi jdou využít jak celé kurzy, které potom jsou i zdrojem učiva, nebo lze využívat pouze fragmenty, které mohou sloužit jako součást vyučovací hodiny a vhodně tak doplnit jiné formy výuky odborných IT předmětů.

Nabízí se možnost využít rozsáhlé nabídky kurzů, které jsou označovány zkratkou MOOC (Massive Open Online Courses). Kurzy jsou volně a ve velké většině zdarma dostupné po registraci. Kurzy často obsahují videopřednášky k vzdělávacímu obsahu nebo videozáznamy přednášek, učební texty, úkoly k řešení (často s kontrolou a hodnocením ostatními účastníky), testy, kvízy a možnosti vzájemné spolupráce v diskuzních fórech. Obsah kurzů je garantován obvykle univerzitami nebo instituty. Nárůst počtu MOOC kurzů demonstruje Obrázek 3.

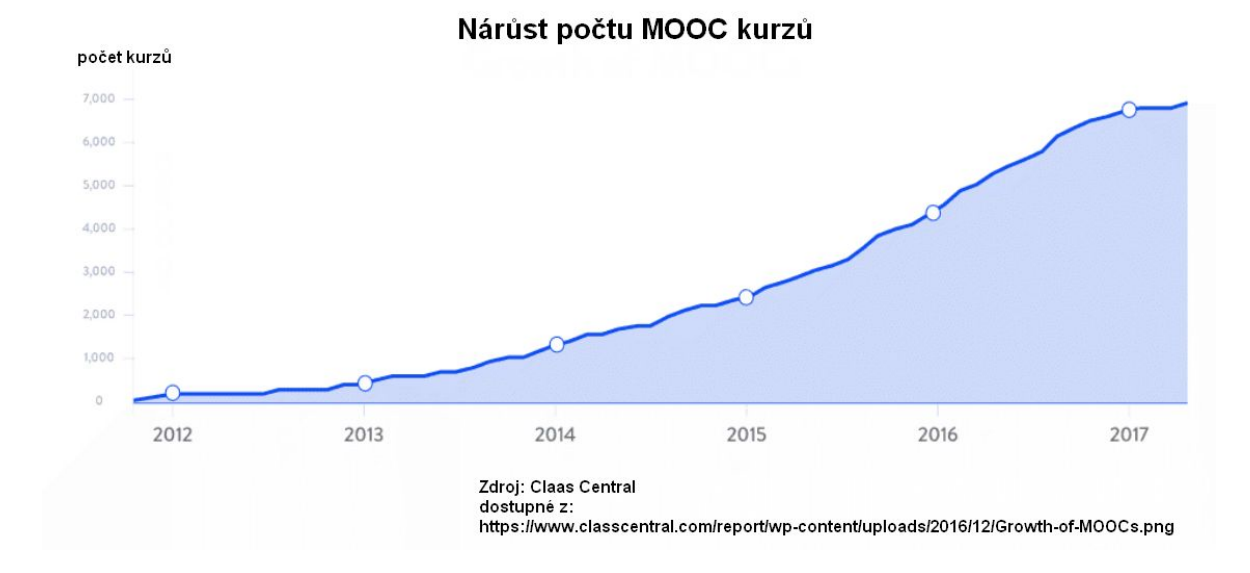

**Obrázek 3: Nárůst počtu MOOC kurzů**

### Zdroj: Claas Central, 2019

V každoročně vyhlašovaném žebříčku $^1$  nejlepších MOOC kurzů se v první stovce umístilo v roce 2019 cekem 11 kurzů s tématy v oblasti informačních technologií. Je mezi nimi i kurz "How to Use Git and GitHub"<sup>2</sup>, který trvá 3 týdny. Kurz je zaměřen na používání nástrojů jako Git a GitHub, které je nezbytné pro spolupráci s dalšími vývojáři ve většině profesionálních prostředí. Kurzy MOOC vzbudily zpočátku velká

<sup>&</sup>lt;sup>1</sup> viz https://www.classcentral.com/collection/top-free-online-courses?subject=cs<br><sup>2</sup> via https://www.classcentral.com/course/udeoity how to use ait and sithuh 266

<sup>2</sup> viz https://www.classcentral.com/course/udacity-how-to-use-git-and-github-2661

očekávání, avšak ukazuje se, že míra úspěšného ukončení kurzu zůstává velmi nízká (Reich, 2019).

V českých podmínkách jsou kurzy charakteru MOOC umístěny na portále nostis.org, kde jsou vytvářeny za spolupráce vysokoškolských pedagogů. Kurzy na tomto portále jsou ale zaměřeny jen do oblasti právních věd.

### **3.1.3 LMS**

LMS neboli Learning Management Systems je soubor nástrojů pro e-learning. Pomáhá při organizaci kurzů, výukových materiálů, ale také jako komunikační platforma pro vyučující a žáky. Jednotlivé LMS se liší rozsahem poskytovaných služeb, zpravidla se ale jedná o online nástroje zahrnující v sobě služby potřebné pro zajištění e-learningu.

Právě online přístup poskytuje možnost připojení se k systému odkudkoli. To může ušetřit čas jak vyučujícím, tak studentům. Pro vyučující je výhodná škálovatelnost kurzů, protože do kurzu se může přihlásit téměř neomezené množství studentů. Studenti pak mají přístup k nejaktuálnějším výukovým materiálům, které vyučující poskytne, ty navíc mohou mít různé podoby (obrázky, texty, audio soubory, video soubory). Snadná je také integrace s jinými online vzdělávacími nástroji. Pomocí LMS může docházet i k testování studentů, mnohé systémy mají v sobě funkce a nástroje na hodnocení studentů, takže není třeba využívat dalších externích systémů na sledování průběhu studia.

Jako možnou nevýhodu může být právě nutnost stálého připojení k internetu, nutnost vlastnit zařízení, které se k LMS dokáže připojit i samotná digitální forma výukových materiálů. Ne všichni studenti mohou být motivování k používání počítače, či mobilu při přístupu k výukovým materiálům. Ty však mohou být vytištěny a vyučující by měl vhodně zvolit poměr mezi online nástroji a klasickým výukovým prostředím.

Vzdělávací systémy LMS můžeme dělit na komerční a nekomerční řešení. Mezi nejznámější nekomerční řešení patří Moodle<sup>3</sup> (akronym Modular Object-Oriented Dynamic Learning Environment), který je šířen jako open-source řešení. Je tak bezplatným řešením, které je vyvíjeno společností Moodle Pty Ltd, protože jsou zdrojové kódy volně k dispozici, jeho funkce jsou rozšiřovány i velkou komunitou. LMS Moodle v současné době používá mj. také Česká zemědělská univerzita v Praze. Jednoduchost a bezplatnost je také důvodem, proč je často nasazován jazykovými školami a menšími vzdělávacími institucemi. K velkému rozšíření LMS Moodle dále přispívá existence poměrně široké komunity uživatelů a tvůrců a jeho šíření pod otevřenou svobodnou licencí (Maněna, 2015).

Vývoj Moodle a použití jeho nástrojů se řídí principy sociálního konstruktivismu. Z pohledu uživatelů je zdůrazňována aktivní úloha učícího se v procesu učení. Učitel často vystupuje v roli moderátora, který vhodnou formou diskuze a volbou aktivizujících činností usměrňuje skupinu učících se k dosažení očekávaných vzdělávacích cílů (Drlík a kol., 2013).

Dalším velmi rozšířeným LMS, který ale není samostatným produktem, je Google Classroom . Tuto službu společnost Google poskytuje jako součást balíčku G Suite, <sup>4</sup> který je pro školy bezplatný. Na rozdíl od Moodle je toto řešení uzavřené a veškerý vývoj zajišťuje výhradně firma Google. Výhodou tohoto řešení je maximální integrace s dalšími službami Google (např. Google Docs, Google Forms, apod.).

Mezi komerční řešení patří například Blackboard<sup>5</sup>. Ten nabízí komplexní nástroj pro zpracování kurzů, zajištění organizace výuky, sledování a vyhodnocování individuálních i souhrnných ukazatelů výsledků studentů. Na rozdíl od open-source řešení nabízí také uživatelskou podporu. Jeho segmentace produktů ale cílí na globální trh a ne zcela reflektuje český vzdělávací systém. Jeho produkty pro střední školy a university ale mohou sloužit dobře i v českém prostředí. Dalším anglicky

<sup>3</sup> Webové stránky: https://moodle.org/

<sup>4</sup> Webové stránky: https://classroom.google.com/h

<sup>5</sup> Webové stránky: https://www.blackboard.com/

lokalizovaným LMS je Edmodo $\sigma$ , který se snaží vytvořit prostředí pro lepší komunikaci učitelů a žáků. Charakteristický je svým jednoduchým vzhledem a prostředím připomínajícím dnešní sociální sítě. (ANON. 2019; ANON. 2014; ANON. 2019; ANON. 2019)

#### **3.1.4 Komunitní weby**

Prostředí internetu poskytuje vhodné nástroje pro komunitní vzdělávání, vytváření a vzdělávání komunit. Komunitní vzdělávání jako koncept náleží k celoživotnímu učení, které je jedním z jeho principů. Realizace komunitního vzdělávání rozšiřuje možnosti celoživotního učení. Umožňuje rozvíjet lidský kapitál, vztahuje se k hodnotám solidarity a spolupráce. Jeho kvalita je konstruována výzvou aktuálních potřeb kvality života jedinců (Smékalová, 2014).

Webový portál IT network (https://www.itnetwork.cz/) sdružuje komunitu profesionálů z oblastí počítačových technologií, zejména programátorů webových technologií. Web obsahuje tisíce profesionálních článků, které jsou seskupeny do ucelených online kurzů. Web navštěvují pravidelně desetitisíce uživatelů (členů). Na webu si udržují svá portfolia, učí se, čtou zprávy z IT světa. Členové také přidávají své práce, ze kterých se další učí, vyplňují znalostní testy, diskutují ve fórech a sdílí zkušenosti. Kromě online výuky jsou nabízeny také prezenční kurzy. Web se zaměřuje na nejpoužívanější technologie jako např. jazyky C# (+ASP.NET), Java (+Android), PHP (+frameworky), HTML (+CSS), JavaScript (+jQuery), Python, Swift, Kotlin, SQL, C/C++ a další (Čápka, 2019).

Komunitní web a jeho vzdělávací možnosti využívají především mladí programátoři, kteří potřebují pro svou praktickou činnost ověřit nějaký pracovní postup, zjistit vhodnost řešení nebo nalézt novější technologické postupy. Zařazení problematiky komunitního webu do výuky na střední odborné škole může poskytnout žákům střední školy kromě náhledu na jednotlivá odborná témata také přímý kontakt s praxí, seznámení s reálnými problémy, které jsou v praxi řešeny.

<sup>6</sup> Webové stránky: https://go.edmodo.com

IT Network je vytvářen s didaktickým náhledem. Na úvod textů jsou konstatovány cíle (co se v této části naučíte), pozornost je též věnována procvičování (úlohy k procvičování). Ve všech částech je možnost zpětné vazby (diskuzní fóra) a na webu jsou umístěny testy (kvízy). Na webu jsou umístěny i motivační prvky formou interaktivní nabídky, jako např. "Který programovací jazyk zvolit?" (Obrázek 4).

### **Obrázek 4: Motivační prvek na IT Network**

## Jak vybrat programovací jazyk?

<sup>→</sup> Jak vybrat programovací jazyk?

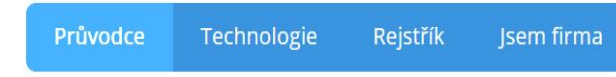

Je jedno kolik je ti let nebo jaké máš vzdělání. Zvol si co chceš dokázat a my tě to naučíme v kompletních praktických kurzech:

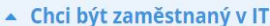

Dobrá volba! V ČR nyní chybí 20.000 programátorů (zdroj: HN) a IT platy i firemní benefity jsou lepší a lepší! Co bys chtěl dělat?

- Chci co nejdříve pracovat jako junior
- Chci v zaměstnání dělat konkrétní věc
- ▼ Chci co nejvyšší plat
- ▼ Chci podnikat v IT
- Dělám něco jiného a potřebuji si vytvořit web nebo aplikaci

Zdroi: IT Network https://www.itnetwork.cz/jak-vybrat-programovaci-jazyk

#### Zdroj: IT Network, 2019

Portál Stack Overflow byl založen v roce 2008 a je největší a nejdůvěryhodnější online komunitou pro kohokoli, kdo se chce učit, sdílet své znalosti a budovat svou kariéru v oblasti informačních technologií. Každý měsíc je navštěvován více než padesáti miliony návštěvníků, kteří hledají odpovědi na své otázky. Portál pomáhá vývojářům, buduje komunitu, kde se každý může naučit kódovat a sdílet své znalosti. Zároveň umožňuje propojení vývojářů se společnostmi, které jim pomohou najít tu správnou práci, produkt nebo službu (Stack Overflow, 2019).

Hlavní část portálu tvoří otázky a odpovědi uživatelů (Obrázek 5). Komunikace probíhá v anglickém jazyce přirozeným způsobem. Jedním z hlavních cílů je najít platné a vhodné odpovědi z dostupných odpovědí a předložit je uživateli. O to stará propracovaný vyhledávací systém (Bodke, 2019).

Systém Stack Overflow má systém hodnocení příspěvku účastníka (registrovaného uživatele) pomocí reputačních bodů a odznaků. Čím větší počet bodů a odznaků účastník získá, tím získá lepší přístup k novým funkcím portálu a získá také větší možnost ovlivňovat příspěvky ostatních. Tímto způsobem Stack Overflow podporuje ty účastníky, kteří kladou "dobré" otázky a dávají "dobré" odpovědi (Vasilescu et al., 2013). S podobnými principy pracuje i systém GitHub, který je touto skupinou uživatelů také často a hojně navštěvován.

### **Obrázek 5: Stack Overflow, ukázka prostředí portálu**

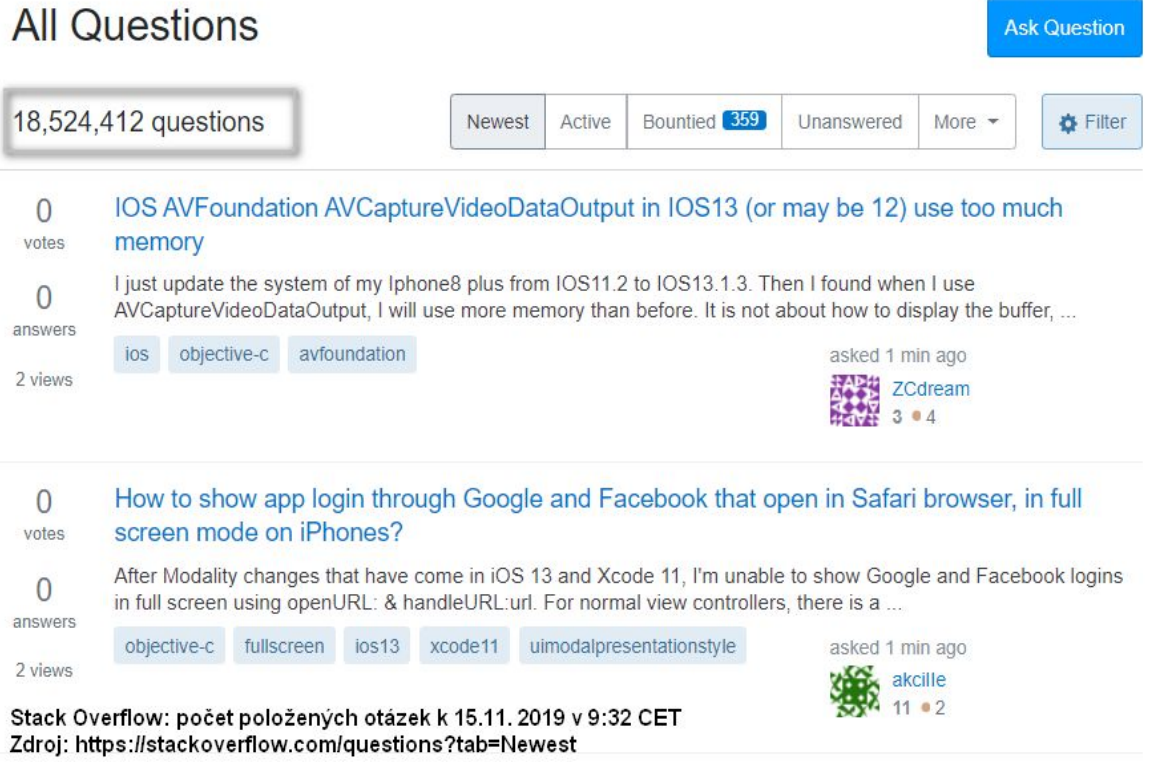

#### Zdroj: https://stackoverflow.com/, 2019

Ze statistických údajů portálu vyplývá, že 24,3 % uživatelů<sup>7</sup> představují studenti denního nebo kombinovaného studia středních a vysokých škol. Frekvence návštěv portálu Stack Overflow je poměrně častá<sup>8</sup>. Více než 85 % uživatelů navštěvuje Stack Overflow několikrát týdně a každodenně navštěvuje portál více než 60 % uživatelů.

<sup>7</sup> https://insights.stackoverflow.com/survey/2019#education

<sup>8</sup> https://insights.stackoverflow.com/survey/2019#site-use

## **PRAKTICKÁ ČÁST**

## **4 Vlastní šetření**

V praktické části práce autor popíše vlastní zkušenosti a použití dostupných online nástrojů ve výuce IT předmětů. V první části bude uveden kontext výuky, kde a v jakých předmětech byly nástroje použity, budou uvedeny příklady konkrétních úloh ve vybraném předmětu a bude provedeno zhodnocení použití nástrojů.

Výuka probíhala školní roky 2017 a 2018 na Střední odborné škole EDUCAnet Praha oboru informační technologie. Tento obor byl založen v roce 1999 a nabízí rozšířenou výuku odborných IT předmětů. Mezi ně patří například: Počítačové sítě, Hardware, Programování a algoritmy, Databázové systémy, Základy multimédií, Webové technologie, Operační systémy. Tyto předměty jsou od druhého ročníku rozšířeny o odbornou praxi. Odborné IT předměty jsou zpravidla vyučovány odborníky z praxe, kteří využívají svých zkušeností z oboru. Vzhledem k velmi dynamické povaze odvětví je kladen důraz na využití nejnovějších technologií (EDUCAnet Praha 2019).

## **4.1 Modelové situace při výuce odborných IT předmětů**

Autor v průběhu dvou školních let vyučoval předměty "Webové technologie", "Zpracování multimédií", "Praktická cvičení", "Operační systémy" a "Počítačové sítě". Ačkoli se jedná ve všech případech o IT odborné předměty, obsah a výukové metody v jednotlivých předmětech se mohou lišit. Obecný předpoklad autora při tvorbě přípravy výuky byl důraz na praktické vyzkoušení a procvičení daného tématu. Právě tvorba jednotlivých úloh a cvičení se stalo hlavní částí přípravy hodiny jednotlivých předmětů. Systém a metodika se vyvíjely spolu s nově použitými dostupnými online systémy, které celý proces značně zjednodušují.

V následujících kapitolách bude použití online nástrojů omezeno pouze na předmět Webové technologie, kde byl používán nejvíce (na procvičování i domácí úlohy). Pro zjednodušení budou použity jen materiály pro první ročník.

Výuka byla, jak již bylo zmíněno, vedena maximálně prakticky. Čistě expozičních hodin bylo za celý školní rok minimálně, zpravidla vždy v úvodu většího učebního celku. Jednotlivá témata byla uvedena vyučujícím, poté většinou bylo připraveno cvičení, které se zaměřovalo na praktické použití konkrétní probírané technologie. Vyučující pak individuálně směřoval žáky k úspěšnému řešení. Tento styl problémové výuky nechává prostor pro kreativitu žákům, kteří se již s daným tématem seznámili, možné úspěšné řešení není zpravidla jen jedno. Vyučující také k mnohým úlohám vytvořil bonusové úkoly, které byly náročnější, než základní úloha. Některé úlohy byly pro svou časovou náročnost připraveny jako domácí úlohy. Časová dotace dvou vyučovacích hodin týdně předmětu "Webové technologie" stačí k základnímu přehledu, bylo třeba se ještě nad rámec těchto hodin věnovat samotnému praktickému procvičování. K tomu právě slouží domácí úlohy, které mají otevřenější zadání.

Důležitou součástí jednotlivých úloh je příprava informačního zdroje, ze kterého mohou žáci čerpat informace potřebné k dokončení úlohy. Poskytnutí referenčních příruček, či tutoriálů je nezbytnosti například u předmětu "Webové technologie", kde tištěná literatura neposkytuje zcela aktuální informace.

### **4.2 Vlastní použití GitHub Classroom**

Ve školním roce 2018 začal autor využívat systém na správu verzí Git. Tento systém je využíván IT firmami již několik let a existují různé typy formy od open-source až po komerční řešení. Git je jen jedním ze systému na správu verzí a byl původně vytvořen pro správu verzí jádra Linuxu. Protože se jedná o svobodný software, byl brzy adaptován různými firmami, které ho používají pro svůj vlastní vývoj. V praxi umožňuje vývojářům pracovat na stejném projektu a sdílet stejné zdrojové kódy, aniž by svou práci vzájemně ohrozili. V současné době existuje mnoho webových stránek, které umožňují zdarma hostovat zdrojové kódy, takže k nim má přístup kdokoli připojený na internet. Autor si jako tuto hostovací službu vybral GitHub, protože s tímto serverem měl v době vytváření konceptu osobní zkušenosti (ANON, 2019).

Právě GitHub vytvořil službu GitHub Classroom, která je součástí projektu GitHub Education, kde je využíván GitHub jako vzdělávací platforma. GitHub Education má okolo sebe velmi silnou komunitu, která poskytuje podporu při tvorbě výuky i sama vytváří výukové materiály. GitHub Classroom je pro školy bezplatný, stačí jen registrace přes školní účet. Takto vytvořený účet poté nabízí i služby, které jsou jinak zpoplatněny. Učiteli umožňuje systém vytvářet i organizace, takže může oddělovat materiály pro jednotlivé třídy, školy, instituce, apod. Vnitřní uspořádání takových organizací už je na vyučujícím. Autor zvolil členění do organizací pro jednotlivé třídy, v této organizaci jsou pak jednotlivé cvičení - procvičování, domácí úkoly i review (opakování).

Cvičení jsou strukturována do tzv. repozitářů, které si můžeme představit jako libovolné adresáře uložené v počítači. Obsahem může být zdrojový kód a další soubory, které jsou v úloze použity (obrázky, textové soubory, atd.). Celý tento repozitář je poté dostupný pomocí odkazu, který je nabídnutý třídě pomocí emailu nebo odkazu v Google Classroom.

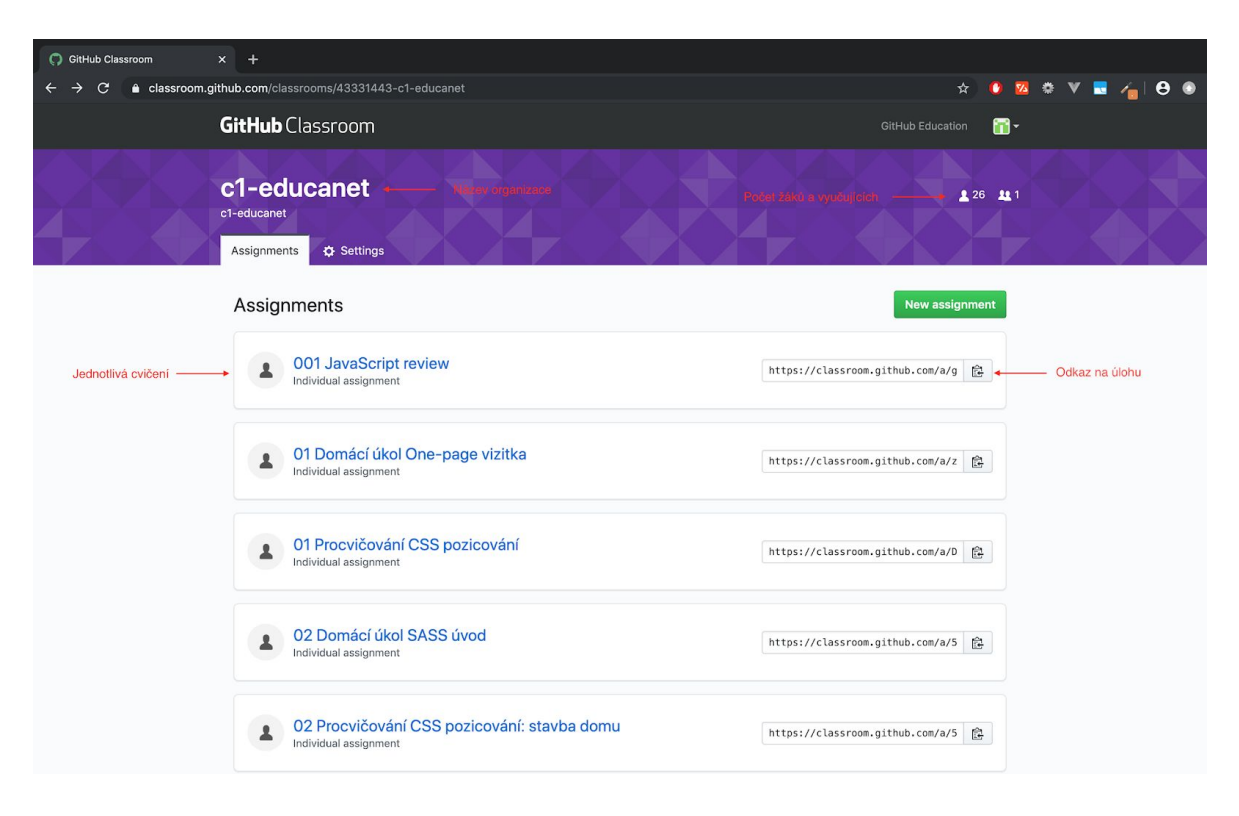

### **Obrázek 6: Úvodní stránka GitHub Classroom**

Zdroj: vlastní zpracování, 2019

Vyučující připraví do repozitáře zadání úlohy a základní jednotnou strukturu úkolu. Na větší projekty, kde mají žáci více prostoru pro vlastní řešení je poskytnuto pouze textové zadání, strukturu (soubory a složky) si poté vytvoří sami. Pro každého žáka je vytvořen vlastní repozitář ke každé úloze. Tyto repozitáře si jednotliví žáci stáhnou na svůj vlastní počítač, kde na nich pracují. Odevzdání probíhá pomocí stejného systému, je nahrána aktuální verze.

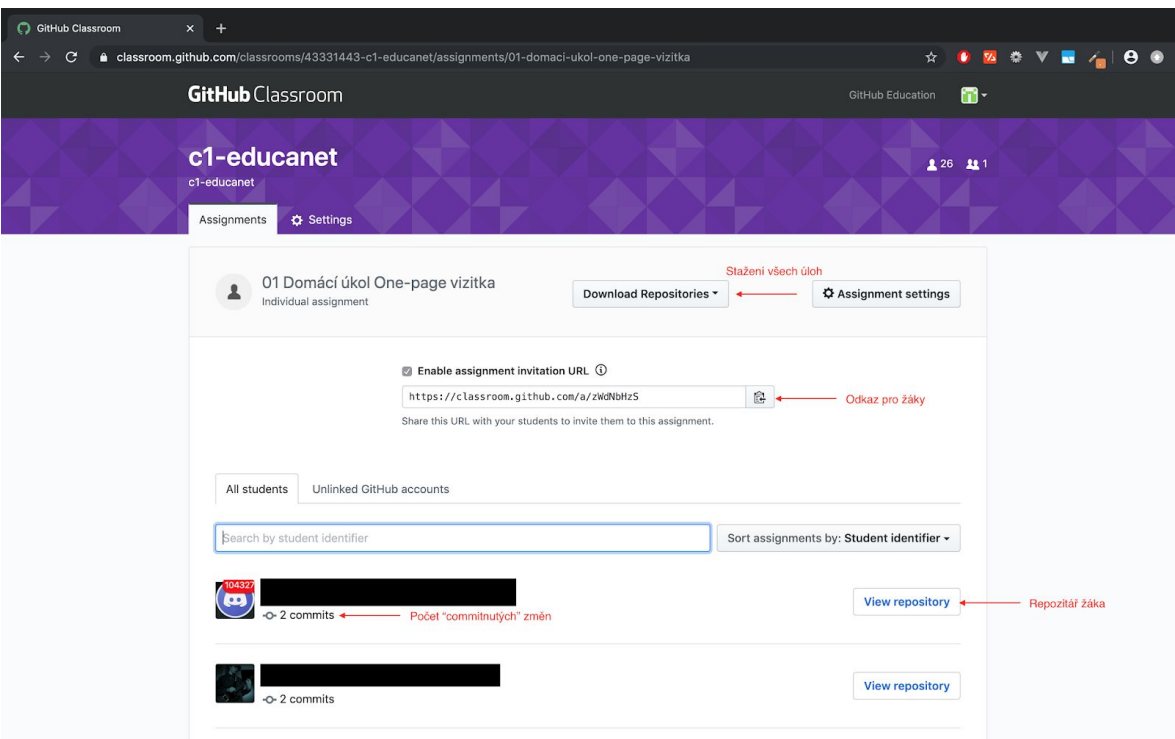

### **Obrázek 7: Stránka s úlohy GitHub Classroom**

Zdroj: vlastní zpracování, 2019

Kroky vyučujícího při zadávání úlohy:

- 1. vytvoření úlohy lokálně na počítači,
- 2. vytvoření repozitáře úlohy na serveru GitHub,
- 3. nahrání (push) lokálního repozitáře na server,
- 4. vytvoření úlohy na GitHub Classroom s výchozím repozitářem,
- 5. předání odkazu na úlohu žákům.

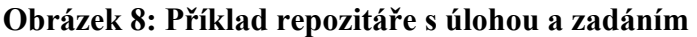

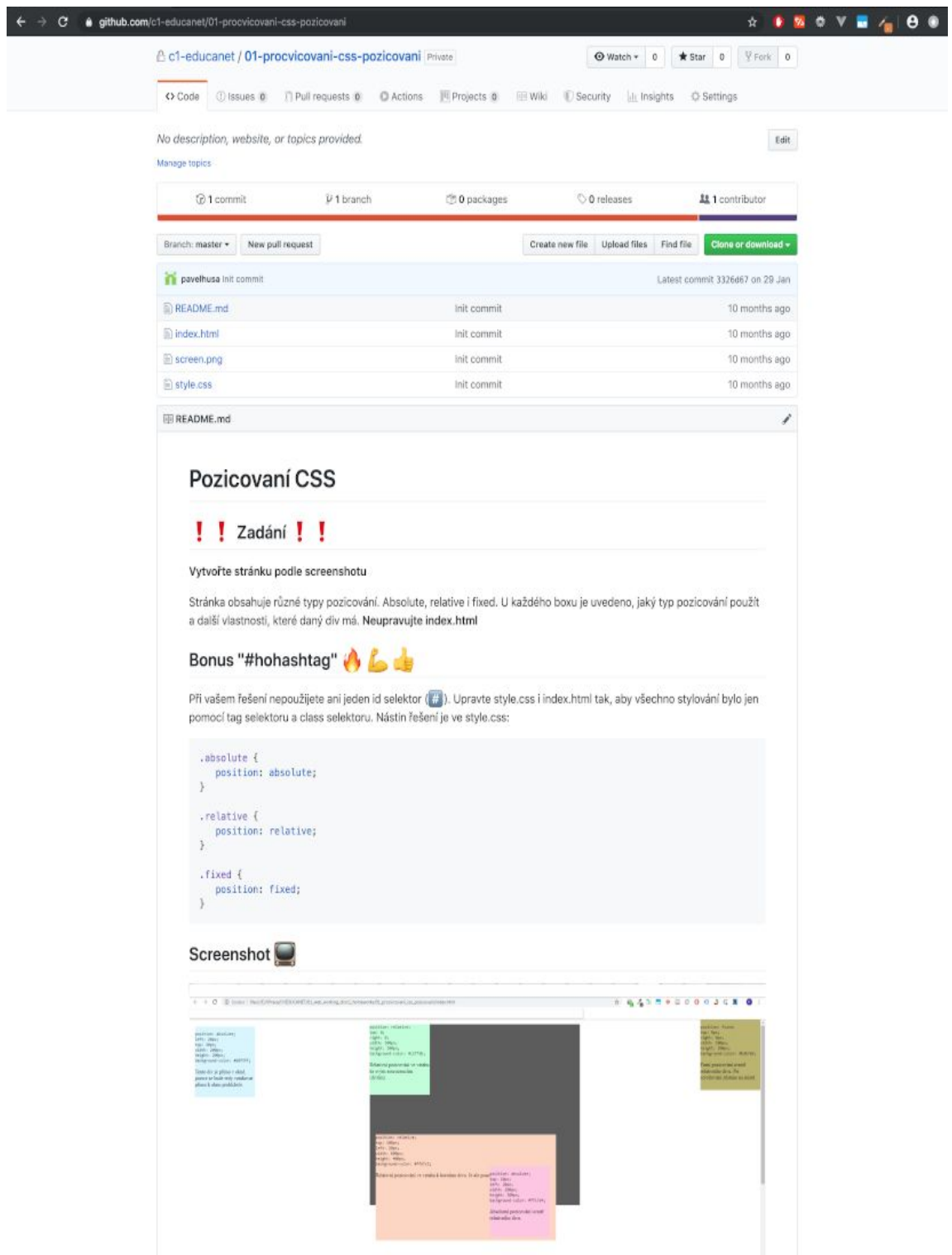

Zdroj: GitHub, 2019

Při přijmutí úlohy žákem je automaticky "naklonován" repozitář zadaný vyučujícím, vytvořený repozitář je umístěn na organizace, žák však může do repozitáře zasahovat. Dalším přispěvatelem do tohoto repozitáře je i vyučující, ten případně může opravit chyby ve stejném repozitáři, který si pak žák opět může stáhnout.

Kroky při vypracování úlohy žákem:

- 1. přijmutí úlohy přes odkaz od vyučujícího,
- 2. stáhnutí repozitáře na svůj počítač *(git clone NAZEV REPOZITÁŘE)*,
- 3. vypracování úlohy lokálně na počítači,
- 4. uložení změn lokálně *(git commit -m "Hotovo")*,
- 5. nahrání řešení na server *(git push)*.

Vyučující může repozitáře stáhnout k opravení přes webové rozhraní, sám GitHub nabízí aplikaci GitHub Classroom Assistant<sup>9</sup>, což je aplikace, která umožňuje snadnější "nakolonování" odevzdaných řešení. Protože se umístění úlohy nemění, může vyučující změny nahrát na stejný repozitář, který je k dispozici i žákovi. Všechny repozitáře na GitHub Classroom jsou výchozí jako privátní, takže je ostatní žáci nevidí, lze to však změnit, to se hodí pro týmové projekty.

Postup vyučujícího při opravování:

- 1. stáhnutí všech repozitářů pomocí webového rozhraní nebo pomocí aplikace Classroom Assistant,
- 2. opravení úloh a jejich případné opětovné nahrání na server.

<sup>9</sup> https://classroom.github.com/assistant

#### **Obrázek 9: Ukázka programu Classroom Assistant**

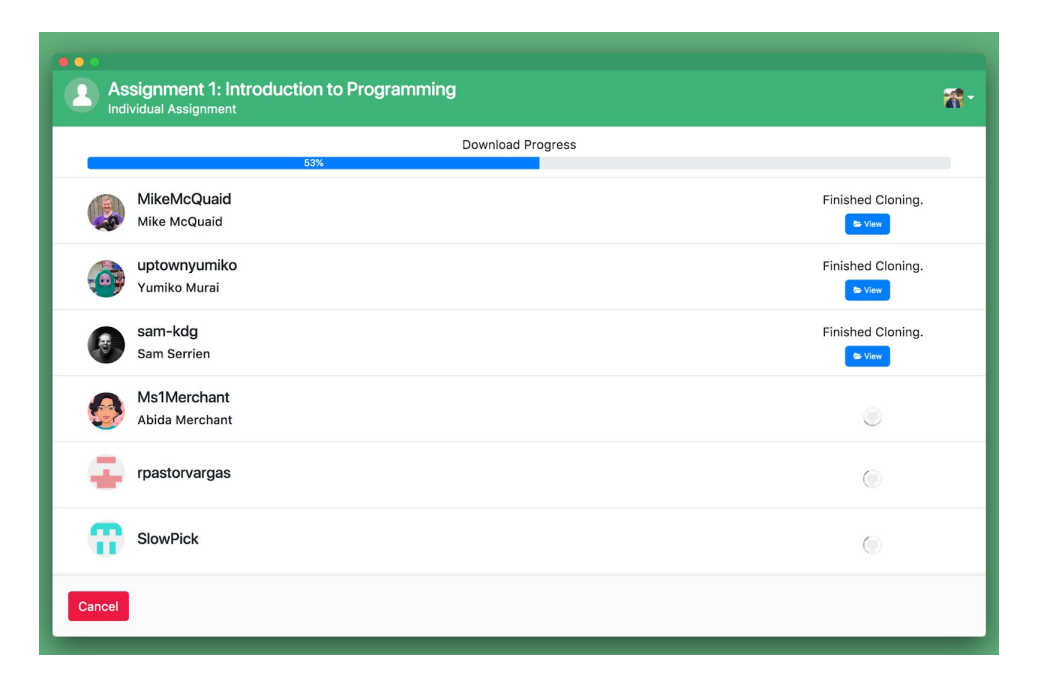

Zdroj: https://classroom.github.com/assistant, 2019

GitHub Classroom lze využít i pro týmové projekty, do kterých se zapojují dva a více žáků. Ti pak mohou libovolně upravovat a sdílet stejné zdrojové kódy a pomocí systému Git spolupracovat. Tento typ práce byl autorem využit v druhém ročníku, kde žáci měli půlroční projekt, na kterém spolupracovali v týmech.

## **4.3 Příklady úloh z předmětu "Webové technologie"**

V této kapitole budou uvedeny a popsány jednotlivé úlohy v předmětu "Webové technologie", který probíhal ve školním roce 2018 ve třídě C1 (1. ročník) na škole EDUCAnet Praha. U jednotlivých úloh bude uveden cíl, pro který bylo cvičení vytvořeno, samotné zadání, případně výchozí zdrojový kód.

Úlohy byly rozsahově koncipovány na dvě vyučovací hodiny. Někteří žáci procvičování v hodině nestihli dokončit, z toho důvodu repozitáře byly otevřeny a žáci mohli dokončit úlohy do další hodiny.

K formátování zadání byl využit značkovací jazyk Markdown, který GitHub nativně zobrazuje na hlavní straně repozitáře. Markdown umožňuje formátování nadpisů, vkládání emoji, citování libovolného programovacího jazyka (ten je pak správně zvýrazněn a formátován). Také je možné vkládat obrázky, které jsou v repozitáři. Zvyšuje se tak vizuální atraktivita zadání, které je přehledné a názorné.

#### **# Pozicovaní CSS**

#### **## :exclamation::exclamation: Zadání :exclamation::exclamation:**

#### **\*\*Vytvořte stránku podle screenshotu\*\***

Stránka obsahuje různé typy pozicování. Absolute, relative i fixed. U každého boxu je uvedeno, jaký typ pozicování použít a další vlastnosti, které daný div má. **\*\*Neupravujte index.html\*\***

#### **## Bonus "#hohashtag" :fire: :muscle: :thumbsup:**

Při vašem řešení nepoužijete ani jeden id selektor (:hash:). Upravte style.css i index.html tak, aby všechno stylování bylo jen pomocí tag selektoru a class selektoru. Nástin řešení je ve style.css:

```
```css
```

```
.absolute {
    position: absolute;
}
.relative {
    position: relative;
}
.fixed {
    position: fixed;
}
\sqrt{\sqrt{2}}## Screenshot :tv:
```
![Screenshot](screen.png)

Markdown poskytuje jednoduché označování nadpisů (pomocí *#*) i vkládání tučného písma (pomocí *\*\**). Na obrázku níže můžete vidět, jak se předchozí textové zadání zobrazí na stránkách GitHub, takto "vykreslí" automaticky jakýkoli soubor *README.md* umístěný v kořenovém adresáři repozitáře.

#### **Obrázek 10: Ukázka zobrazení zadání na GitHub**

## Pozicovaní CSS

## !! Zadání !!

#### Vytvořte stránku podle screenshotu

Stránka obsahuje různé typy pozicování. Absolute, relative i fixed. U každého boxu je uvedeno, jaký typ pozicování použít a další vlastnosti, které daný div má. Neupravujte index.html

## Bonus "#hohashtag" & C

Při vašem řešení nepoužijete ani jeden id selektor (C:hash:). Upravte style.css i index.html tak, aby všechno stylování bylo jen pomocí tag selektoru a class selektoru. Nástin řešení je ve style.css:

```
.absolute {
   position: absolute;
\overline{ }.relative {
   position: relative;
\mathcal{F}fixed {
   position: fixed;
\mathcal{F}
```
#### Screenshot O

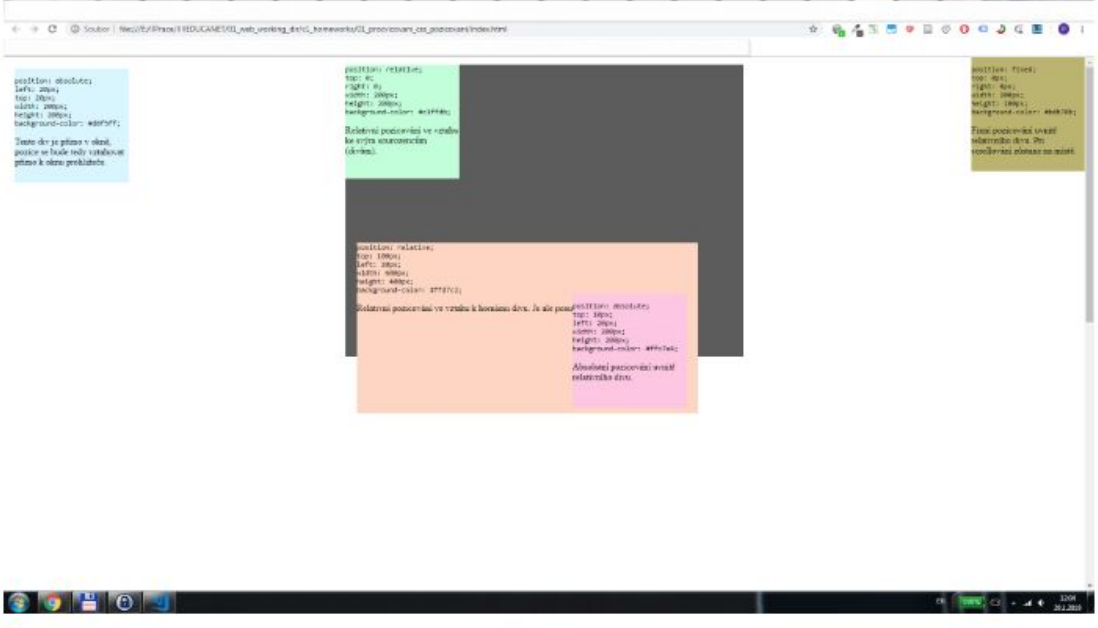

Zdroj: https://github.com/c1-educanet/01-procvicovani-css-pozicovani, 2019

**Téma úlohy 1:** Pozicování CSS

**Cíle úlohy:** Naučit se rozeznávat a používat různé typy CSS pozicování. Osvojit si jednotlivé typy odsazení (top, bottom, left, right)

**Odkaz GitHub:** https://github.com/c1-educanet/01-procvicovani-css-pozicovani

#### **Zadání úlohy:**

```
# Pozicovaní CSS
## :exclamation::exclamation: Zadání :exclamation::exclamation:
**Vytvořte stránku podle screenshotu**
Stránka obsahuje různé typy pozicování. Absolute, relative i fixed. U
každého boxu je uvedeno, jaký typ pozicování použít a další vlastnosti,
které daný div má. **Neupravujte index.html**
## Bonus "#hohashtag" :fire: :muscle: :thumbsup:
Při vašem řešení nepoužijete ani jeden id selektor (:hash:). Upravte
style.css i index.html tak, aby všechno stylování bylo jen pomocí tag
selektoru a class selektoru. Nástin řešení je ve style.css:
```css
.absolute {
   position: absolute;
}
.relative {
   position: relative;
}
.fixed {
   position: fixed;
}
\sim## Screenshot :tv:
![Screenshot](screen.png)
Výchozí zdrojový kód (index.html) viz Příloha 1.
```
**Téma úlohy 2:** Pozicovaní CSS procvičování: stavba domu

**Cíle úlohy:** Procvičit CSS pozicování. Osvojit si jemné pozicování a využití krytí vrstev.

#### **Odkaz GitHub:**

https://github.com/c1-educanet/02\_procvicovani\_css\_pozicovani\_dum

#### **Zadání úlohy:**

```
# Pozicovaní CSS procvičování: stavba domu
## :exclamation::exclamation: Zadání :exclamation::exclamation:
1) Sestavte z jednotlivých obrázků dům, který je vidět níže
2) Pokud jste použili relativní pozicování, použijte absolutní a naopak
## Řešení
![Dum](dum_hotovy.png)
```
#### **Téma úlohy 3:** SASS procvičování

**Cíle úlohy:** Prakticky si prohloubit vztah mezi CSS a SASS, převést CSS soubor na SASS, využít vnořování a proměnné.

**Odkaz GitHub:** https://github.com/c1-educanet/07\_procvicovani\_prevod\_css\_sass

#### **Zadání úlohy:**

```
# SASS procvičování
Upravte soubor style.scss a použijte SASS. V repozitáři je nastaven task na
kompilaci sass do css.
## Použijte
- nesting (vnořování)
- proměnné
```
**Téma úlohy 4:** One-page vizitka (domácí úkol)

**Cíle úlohy:** Vytvořit vlastní one-page vizitku každého žáka. Osvojit si vytvoření HTML stránky s pozadím a pozicovaným textem s fotkou. Pomocí otevřené úlohy podnítit kreativitu žáků.

**Odkaz GitHub:** https://github.com/c1-educanet/01-domaci-ukol-vizitka

#### **Zadání úlohy:**

```
# One-page vizitka
Vašim úkolem bude vytvořit vizitku, ta bude obsahovat.
- podkladovou fotku
- box s informacemi vycentrovaný na střed obrazovky
- průhledné pozadí
- vaši fotku
- odkazy
# Ukázka
![screen](screen.png)
```
#### **Téma úlohy 5:** Parallax

**Cíle úlohy:** Pochopit fungování parallaxového efektu a umět použít, s pomocí knihoven, vlastní parallaxový efekt. Orientovat se v poskytnutém kódu a umět ho opravit.

**Odkaz GitHub:** https://github.com/c1-educanet/04-domaci-ukol-parallax

#### **Zadání úlohy:**

```
# Stránka s parallax
## Zadání
Vytvořte stránku podle screenshotů. Doplňte chybějící třídy (class) tak, aby
výsledek odpovídal co nejvíce přiloženým screenshotům.
- doplňte třídy k HTML tagům
- přidejte parallaxové efekty k obrázkům
- najděte další javascriptové knihovny pro parallaxový efekt
## Screenshot
![Screen](screenshot.png)
## Užitečné odkazy
https://materializecss.com/grid.html
```
https://materializecss.com/color.html https://materializecss.com/parallax.html

#### **Téma úlohy 6:** Animace CSS

**Cíle úlohy:** Vytvořit animaci podle předpřipraveného scénáře. Pochopit a vyzkoušet úpravu jednotlivých parametrů CSS animace.

**Odkaz GitHub:** https://github.com/c1-educanet/cviceni-uvod-css-animace

#### **Zadání úlohy:**

#### **# Cvičení CSS animace**

```
Přiřaďte jednotlivé @keyframes k tagům a třídám. Vytvořte animace, zvolte
vhodný čas animace i zpoždění. Vyzkoušejte si různé druhy průběhů animace
(linear, ease-in, apod.)
```
**Výchozí zdrojový kód (index.html) viz Příloha 2.**

**Téma úlohy 7:** Opakování JavaScript

**Cíle úlohy:** Prověřit dovednost používat základní příkazy jazyka JavaScript.

**Odkaz GitHub:** https://github.com/c1-educanet/001\_javascript\_review

#### **Zadání úlohy:**

**# JavaScript úvod - opakování**

Úkoly jsou v souborech index.html a script.js. Komentáře v souboru ponechte a úkoly vypracujte pod daný komentář. Odevzdejte ještě na hodině!

**Výchozí zdrojový kód (script.js) viz Příloha 3.**

# **4.4 Nastavení vhodného workflow pro použití nástroje a automatizace**

V době psaní realizace šetření (podzim 2019) již GitHub Classroom nabízí možnost importování šablon repozitářů (template repository), což značně zrychluje vytváření a hlavně práci s úlohou pro žáky. Právě přijmutí úlohy v hodině po zveřejnění zadání bylo častokrát komplikováno pomalým připojením k internetu, takže některým žákům trvalo velmi dlouhou dobu, než si úlohu k sobě na počítač stáhli a mohli na úloze pracovat. Právě tento problém s rychlostí by nová verze měla zlepšit.

Pro správné a funkční použití GitHub Classroom jako systému pro zadávání a odevzdávání cvičení je třeba znalost systému Git. To může být pro žáky v týdnech používání problém a je třeba při každém zadávání zopakovat postup, jak přijmout a odevzdat úlohu. Navíc může být problém s integrací systému Git u některých operačních systémů, například u systému Windows 10 je třeba editovat systémové proměnné, což vyžaduje asistenci vyučujícího.

V dalším kroku by šlo vytvořit úlohy tak, aby šly automaticky opravovat. I když GitHub Classroom Assisstant značně usnadňuje práci s odevzdanými repozitáři žáku, neřeší vlastní kontrolu a opravování úloh. U vhodně navržené úlohy a zadání by pak mohl vyučující lehce pomocí vlastního skriptu porovnat řešení žáka s vytvořeným řešením. Bohužel ani tato automatizovaná cesta neřeší to, že ke stejnému výsledku se často lze dostat několika cestami.

## **4.5 Evaluace zvolených postupů a reflexe učitele**

Využití systému Git hostovaném na serveru GitHub ve vyučování odborných IT předmětů nabízí mnoho výhod pro vyučující a žáky. Jedná se o univerzální workflow pro vytváření a odevzdávání úloh v libovolném programovacím jazyce. To ale nemusí být jediný limit, protože systém Git pracuje se všemi typy souborů, lze využít systém pro jakýkoliv typ úloh, kde žák pracuje se soubory a tyto soubory jsou pak odevzdány.

Nespornou výhodou je samotná znalost nástroje Git. Jak již bylo uvedeno, tento nástroj je využíván vývojáři po celém světě a mnoho firem znalost Git požaduje u přijímacích řízení. Vzhledem k univerzálnosti a oblíbenosti Git nelze předpokládat, že by byl v blízké budoucnosti zcela nahrazen jiným systémem. Žáci si již samotným vyzvedáváním a odevzdáním úloh osvojují velmi důležité znalosti pro další profesní život.

GitHub patří mezi největší komunitní vývojářské servery a vytvořený účet je nutnost pro každého IT vývojáře. Žáci se tak ještě na škole seznámí s prostředím, kam možná budou hned po střední škole směřovat. Na GitHub je navíc velké množství zajímavých open-source projektů, do kterých se mohou žáci zapojit. Je tak dobré mít přehled o dění na tomto serveru a znalost k tomu, jak se službou pracovat.

Logicky dalším krokem je využití systému Git pro práci v týmech, pro tento účel byl také systém vytvořen a poskytuje pro to užitečné nástroje. Na GitHub Classroom lze vytvářet týmové úlohy, takže pro vyučujícího není problém úlohu připravit pro dvojice, větší týmy, či pro projekt celé třídy. Každý poté vidí příspěvky (contribution) jednotlivých uživatelů (žáku) a jejich podíl na celé úloze. Výhodou je, že žádný zdrojový kód nelze, při dodržování pravidel, definitivně smazat a žáci tak mohou volně zkoušet a experimentovat, aniž by ohrozili práci jiných.

Jako vyučující si autor práci s GitHub Classroom velice oblíbil, protože nabídla vhodné řešení pro danou situaci a nástroje byly vhodně integrovány do IDE $^{10}$ , což časově usnadnilo tvorbu úloh. V prvních týdnech používání systému Git žáci občas chybovali při použití a při vyzvedávání a odevzdávání úloh občasně docházelo k chybám. Vše bylo individuálně řešeno s vyučujícím, který pomohl s bezchybným provozem systému Git na počítači žáka. Bylo také třeba vysvětlit význam a důvod použití právě tohoto systému, ale z pozdější reflexe žáků byla tato metoda přijata velice dobře. Tyto problémy nastávaly přibližně v prvním čtvrtletí, poté se až na drobné výjimky žáci sžili s workflow a práce s Git probíhala rutinně. Mnozí žáci začali GitHub používat i pro svoje projekty, což byl také jeden z cílů, který ovlivnil

<sup>&</sup>lt;sup>10</sup> Integrated Development Environment - vývojové prostředí pro programátory

výběr právě tohoto systému. Právě mnoho headhunterů využívá GitHub jako místo, kde vyhledávají potenciální zaměstnance, uživatele vybírají pomocí volně dostupných repozitářů, které uživatel sdílí.

<sup>&</sup>lt;sup>11</sup> headhunter - člověk vyhledávajících potenciální zaměstnance do IT firem

## **ZÁVĚR**

V této závěrečné práci se autor zaměřil na online výukové systémy, jejich popis a použití. Popsal možný způsob použití služby GitHub Classroom. Celá tato práce je orientována na praktické využití ve výuce. Právě výuka odborných IT předmětů a proměnlivým. V práci se autor zaměřil na obecné možnosti využití systému Git ve výuce, který je nezávislý na vyučovaném programovacím jazyku resp. vyučovaném předmětu.

V teoretické části byly zmíněny a popsány materiálně didaktické prostředky, možnost jejich využití a rozdělení. Byly také uvedeny případy, kdy je materiálně didaktické prostředky vhodné použít. Dále se autor zaměřil na samotné online nástroje. Ty rozdělil z hlediska zapojení žáka na informační zdroje a referenční příručky, online kurzy, komunitní weby a LMS. Ke každému typu nástrojů byly uvedeny příklady a byly popsány možnosti použití. Tato východiska byla poté ověřena i v praktické části.

Jádrem praktické práce byl popis samotných modelových situací a popis použití služby GitHub ve výuce. V práci bylo uvedeno sedm praktických úloh. U každé byl uvedeno téma, cíl úlohy, zadání a odkaz na GitHub. Také byly navrženy změny, kterými by bylo možné celý proces zadávání a hodnocení vylepšit a zefektivnit. Následně byla provedena autorem evaluace na základě použití úloh v praxi. Je posouzena vhodnost použití právě tohoto systému.

Práce tak může sloužit jako výchozí bod pro učitele odborných IT předmětů při vytváření praktických úloh. Praktické úlohy jsou výborným prostředkem pro osvojení učiva žáky. Ti navíc získají v případě využívání Git znalost tohoto systému, což je velmi oceňovaná a nezbytná znalost v profesním životě.

## **SEZNAM POUŽITÝCH ZDROJŮ**

### **MONOTEMATICKÉ PUBLIKACE**

DRLÍK, Martin a kol. *Moodle: kompletní průvodce tvorbou a správou elektronických kurzů*. Brno: Computer Press, 2013. 344 s. ISBN 978-80-251-3759-8.

MANĚNA, Václav. *Moderně s Moodlem: jak využít e-learning ve svůj prospěch*. Praha: CZ.NIC, z. s. p. o., 294 s. 2015. ISBN 978-80-905802-7-5.

SMÉKALOVÁ, Lucie. Andragogická dimenze komunitního vzdělávání v kontextu celoživotního učení. In Kvalita ve vzdělávání. In: *Sborník příspěvků z XX. výroční konference České asociace pedagogického výzkumu.* Praha, 2015. s. 589–596.

SLAVÍK, Milan a kol. Vysokoškolská pedagogika. 1. vyd. Praha: Grada Publishing. 2012. 256 s. ISBN 978-80-247-4054-6.

SLAVÍK, Milan, HUSA, Jiří a MILLER, Ivan. Materiální didaktické prostředky a technologie jejich využívání. 1. vydání. Textová studijní opora. ČZU v Praze, IVP, 2007. 50 s. ISBN 978-80-213-1705-5.

SLAVÍK, Milan a MILLER, Ivan. Oborová didaktika pro zemědělství, lesnictví a příbuzné obory. 3. vydání. Textová studijní opora. Praha: ČZU v Praze, IVP, 2012. 136 s. ISBN 978-80-213-2277-6.

## **ELEKTRONICKÉ ZDROJE**

ANON. Stackoverflow. *Stack Overflow* [online] [cit. 2019-11-18]. Dostupné z: https://stackoverflow.com/company

BODKE, Sneha, Ashwini MEHER a Kavita SHIRSAT, Evaluating Answer Qualities on Q&A Community Sites (StackOverFlow). *SSRN Electronic Journal* [online]. [cit. 2019-11-18]. ISSN 1556-5068. Dostupné z: doi:10.2139/ssrn.3367706

BORGES, Hudson, Marco Tulio VALENTE, Andre HORA a Jailton COELHO. On the Popularity of GitHub Applications: A Preliminary Note. *arXiv:1507.00604 [cs]* [online]. [cit. 2019-11-18]. Dostupné z: http://arxiv.org/abs/1507.00604

BOZKURT, Aras, Nilgün ÖZDAMAR KESKIN a Inge DE WAARD. Research Trends in Massive Open Online Course (MOOC) Theses and Dissertations: Surfing the Tsunami Wave. *Open Praxis* [online]. [cit. 2019-11-18]. Dostupné z: doi:10.5944/openpraxis.8.3.287

ČÁPKA, David. *itnetwork.cz - Ajťácká sociální síť a materiálová základna pro C#, Java, PHP, HTML, CSS, JavaScript a další.* [online] [cit. 2019-11-18]. Dostupné z: https://www.itnetwork.cz/

MANES, Saraj Singh a Olga BAYSAL. How Often and What StackOverflow Posts Do Developers Reference in Their GitHub Projects? In: *2019 IEEE/ACM 16th International Conference on Mining Software Repositories (MSR)*: *2019 IEEE/ACM 16th International Conference on Mining Software Repositories (MSR)* [online]. Montreal, QC, Canada: IEEE, s. 235–239 [cit. 2019-11-18]. ISBN 978-1-72813-412-3. Dostupné z: doi:10.1109/MSR.2019.00047

W3SCHOOLS. *W3Schools Online Web Tutorials* [online] [cit. 2019-11-18]. Dostupné z: https://www.w3schools.com/

REICH, Justin a José A. RUIPÉREZ-VALIENTE. The MOOC pivot. *Science* [online]. [cit. 2019-11-18]. **363**(6423), 130–131. ISSN 0036-8075, 2019. 1095-9203. Dostupné z: doi:10.1126/science.aav7958

VASILESCU, B. N., V. FILKOV a A. SEREBRENIK. StackOverflow and GitHub : associations between software development and crowdsourced knowledge. In: *2013 ASE/IEEE International Conference on Social Computing (Washington DC, USA, September 8-13, 2013)* [online]. [cit. 2019-11-18]. United States: Institute of Electrical and Electronics Engineers, s. 188–195. ISBN 978-0-7695-5137-1. Dostupné z: doi:10.1109/SocialCom.2013.35

YOUSEF, Ahmed Mohamed Fahmy, Mohamed CHATTI, Ulrik SCHROEDER a Marold WOSNITZA. What Drives a Successful MOOC? *An Empirical Examination of Criteria to Assure Design Quality of MOOCs.* [online]. [cit. 2019-11-18]. s. 44–48. Dostupné z: doi:10.1109/ICALT.2014.23

# **SEZNAM OBRÁZKŮ A TABULEK**

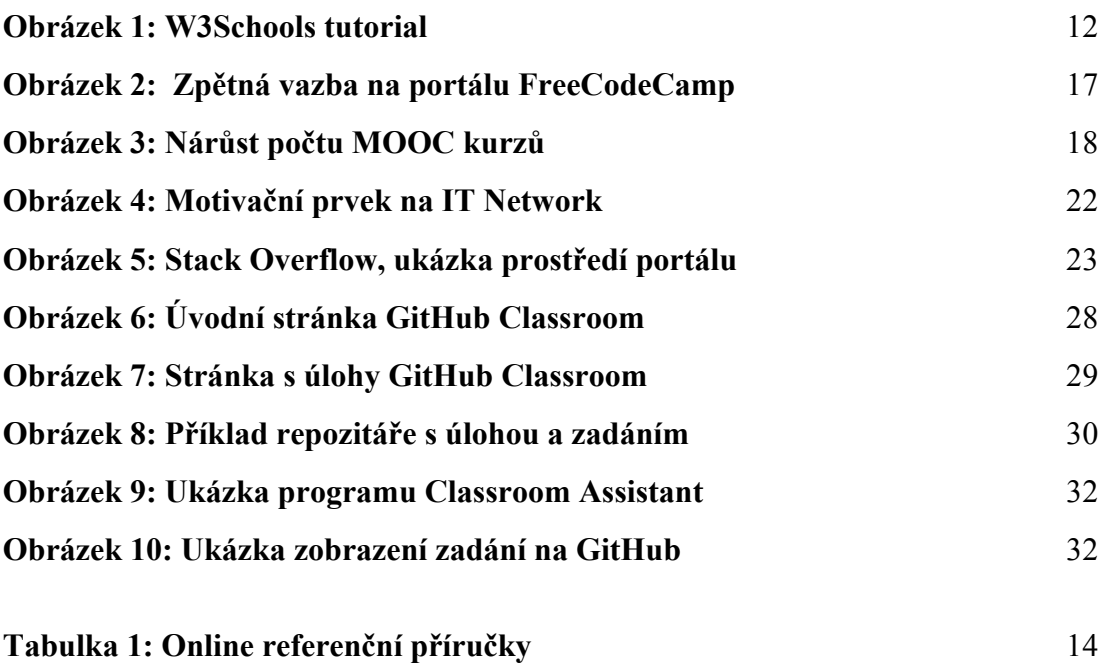

# **SEZNAM PŘÍLOH**

**Příloha 1: Zdrojový kód index.html: Pozicování CSS**

**Příloha 2: Zdrojový kód index.html: Animace CSS**

**Příloha 3: Zdrojový kód script.js: Opakování JavaScript**